# **Configurer le service Agent relais DHCP avec Linux Debian**

# **Préalable**

Pour ce document :

- le serveur qui **héberge le service DHCP** est appelée **DHCP** ;
- Le **réseau IP** sur lequel se trouve le serveur DHCP est 172.17.0.0/17 ;
- l'adresse IP du serveur DHCP est 172.17.0.1X/17 :
- le serveur qui va héberger le service **Agent relais DHCP** est appelé **relaisDHCP** et est situé dans le VLAN Utilisateurs.

### **Principe**

Les **trames arp** échangées entre le **serveur DHCP** et les **clients DHCP** ne traversent pas les routeurs.

Les clients DHCP situés sur un autre sous-réseau (192.168.2.0/24) que le serveur DHCP(172.17.0.1X/17) **peuvent cependant d'obtenir** des adresses IP grâce à l'**agent relais DHCP**.

#### **Votre infrastructure :**

- Un **sous-réseau IP 192.168.1.0/24** avec un serveur **DHCP** qui a le service DHCP configuré pour gérer la plage d'adresses IP du sous-réseau **172.17.0.0/17** ;
- Un **sous-réseau IP 192.168.2.0/24** avec un **agent relais DHCP** sur lequel vous allez installer le service **agent relais DHCP** pour permettre aux hôtes de ce sous-réseau d'utiliser le service DHCP.

Le serveur **DHCP** et l'**agent relais** ont des **adresses IP statiques**. Le dialogue traverse le routeur et se fait en unicast.

# **Installation et configuration de l'agent relais DHCP**

Vous allez installer le service agent relais DHCP sur le serveur relaisDHCP.

Mode de fonctionnement de l'agent relais DHCP:

- L'agent relais DHCP écoute les requêtes et les réponses **BOOTP** et **DHCP**.
- Quand une requête arrive, l'agent route la requête vers la liste de serveurs spécifiée sur la ligne de commande.
- Quand une réponse arrive d'un serveur, l'agent transmet la réponse (broadcast ou unicast cela dépend de la réponse) sur le segment d'où provenait la requête (broadcast) ou directement

Last<br>update: update: 2023/09/13 reseau:dhcp:relaydhcpdebian https://siocours.lycees.nouvelle-aquitaine.pro/doku.php/reseau/dhcp/relaydhcpdebian?rev=1694618195 17:16

vers le client (unicast).

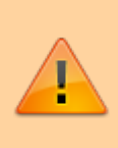

Attention, ce service ne doit être **installé qu'une seule fois**. Vérifiez s'il est déjà installé en regardant si le fichier **/etc/default/isc-dhcp-relay** est déjà présent. Si le fichier est déjà présent, il suffira seulement de le mettre à jour.

Pour installer le paquet dhcprelay :

relaisDHCP:~# apt-get install isc-dhcp-relay

Remarque : Il y aura quelques messages d'erreur ; n'en tenez pas compte.

L'assistant d'installation va vous demander de valider l'installation des paquets. Acceptez de le faire même pour les paquets non vérifiés.

Ensuite vous indiquerez l'adresse du serveur DHCP : indiquez 172.17.0.1X

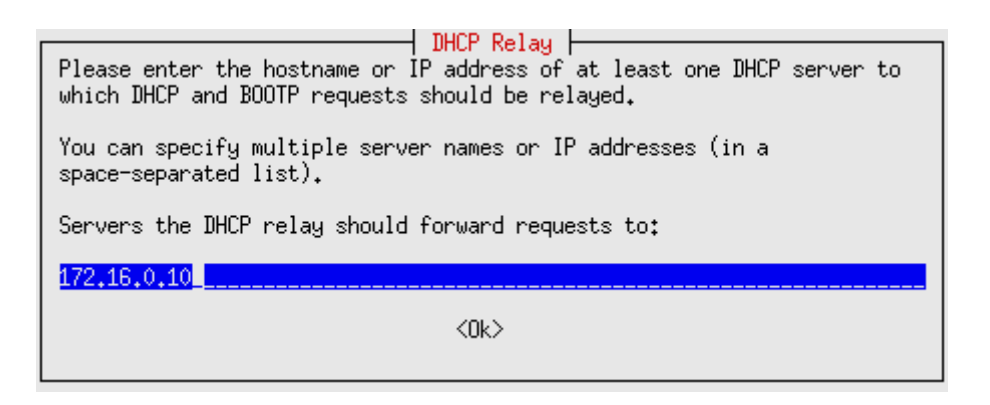

Il vous sera ensuite demandé d'indiquer sur quelle interface réseau l'agent relais DHCP va écouter les demandes d'adresse IP. **N'indiquez aucune interface.**

> ן UHCP Kelay Please specify which network interface(s) the DHCP relay should attempt to configure. Multiple interface names should be entered as a space-separated list. Leave this field blank to allow for automatic detection and configuration of network interfaces by the DHCP relay, in which case<br>only broadcast interfaces will be used (if possible). Interfaces the DHCP relay should listen on:  $\langle 0 \rangle$

Il vous sera ensuite demandé de précisez des options.

#### **[Ne précisez aucune option.](https://siocours.lycees.nouvelle-aquitaine.pro/lib/exe/detail.php/reseau/dhcp/agentrelais03.png?id=reseau%3Adhcp%3Arelaydhcpdebian)**

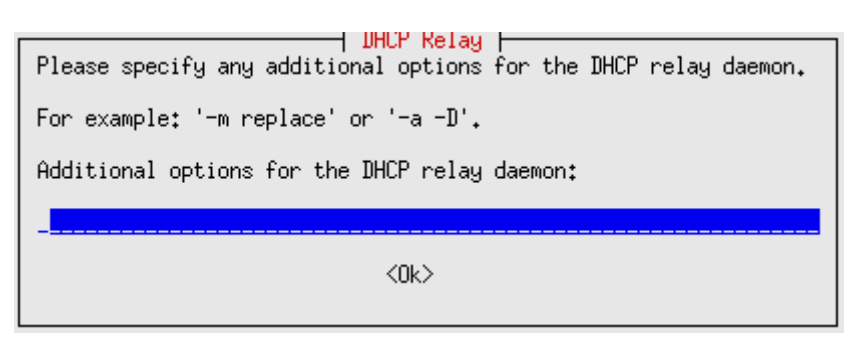

Vous pouvez visualiser le fichier de configuration de l'agent relais DHCP dans **/etc/default/isc-dhcprelay**.

```
# Defaults for isc-dhcp-relay initscript
# sourced by /etc/init.d/isc-dhcp-relay
# installed at /etc/default/isc-dhcp-relay by the maintainer scripts
#
# This is a POSIX shell fragment
#
# What servers should the DHCP relay forward requests to?
SERVERS="172.17.0.1X"
# On what interfaces should the DHCP relay (dhrelay) serve DHCP requests?
INTERFACES=""
# Additional options that are passed to the DHCP relay daemon?
OPTIONS=""
```
IL reste à lancer l'**agent relais DHCP** et rajouter ensuite une étendue pour le sous-réseau du 192.168.2.0/24 dans le fichier de configuration du serveur DHCP (172.17.0.1X).

Pour redémarrer le service agent relais DHCP sur le serveur **relaisDHCP** :

```
relaisDHCP:~# /etc/init.d/isc-dhcp-relay start
```
### **Modification de la configuration du service DHCP et test**

Pour définir un nouveau subnet dans le fichier **dhcpd.conf** du serveur DHCP, rajoutez les lignes suivantes

```
subnet 172.17.0.0 netmask 255.255.128.0 {
    range 172.17.0.20X 172.17.0.20X;
    option routers 172.17.0.1;
    option broadcast-address 172.17.127.255;
}
```
Pour redémarrer le service sur le serveur **DHCP** :

DHCP:~# systemctl restart isc-dhcp-server

Last<br>update: update: 2023/09/13 reseau:dhcp:relaydhcpdebian https://siocours.lycees.nouvelle-aquitaine.pro/doku.php/reseau/dhcp/relaydhcpdebian?rev=1694618195 17:16

Et maintenant il ne reste plus qu'à tester que les STAs du sous-réseaux 192.168.2.0/24 peuvent bien obtenir une adresse IP.

From: <https://siocours.lycees.nouvelle-aquitaine.pro/> - **Les cours du BTS SIO**

Permanent link: **<https://siocours.lycees.nouvelle-aquitaine.pro/doku.php/reseau/dhcp/relaydhcpdebian?rev=1694618195>**

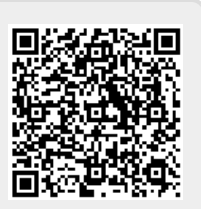

Last update: **2023/09/13 17:16**